MageArray

## **User Guide** Formula Based Custom Pricing

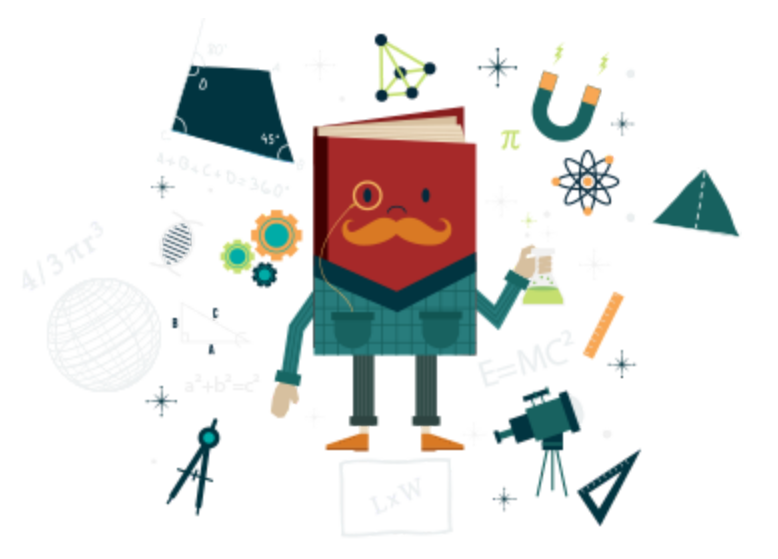

**Extension Version** - 1.0.7 **User Guide Version** - 1.0.7

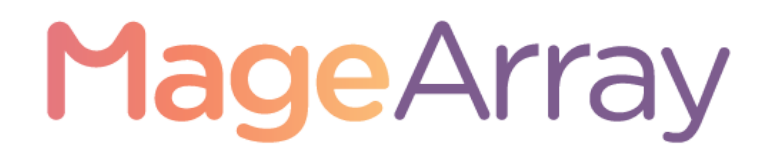

### **Formula Based Custom Pricing V-1.0.7**

## Content

**[Introduction](#page-2-0)**

**[Installation](#page-2-1)**

**[Usage](#page-3-0)**

**[Admin](#page-3-1)**

**General [Configuration](#page-3-2) [Formula](#page-3-3) Price Custom Option in [Product](#page-4-0) Page [Formula](#page-6-0) Price Tab in Product page [Front-End](#page-10-0) [Product](#page-10-1) Page API [Request](#page-11-0) for get Final Price Additional [Information](#page-12-0)**

**[Support](#page-13-0)**

### **Formula Based Custom Pricing V-1.0.7**

#### **Introduction**

<span id="page-2-0"></span>This extension provides pricing for your products having complex pricing structure which depends on some mathematical formula. For more information about this extension please visit MageArray.com

### **Installation**

- <span id="page-2-1"></span>● Backup your web directory and store database
- Download extension installation package
- Upload contents of the extension installation package to your "**app/code/MageArray/Formulaprice**", directory
- Then run commands "**php bin/magento setup:upgrade**" using SSH from your magento root directory

### **Formula Based Custom Pricing V-1.0.7**

#### **Usage**

#### <span id="page-3-1"></span><span id="page-3-0"></span>**Admin**

<span id="page-3-2"></span>General Configuration

To configure the Formula based custom pricing Extension for Magento, navigate to **Stores >> Settings >> Configuration >> MageArray Extensions >> Formula Price or MageArray Extensions >> Formula Price >> Settings**.

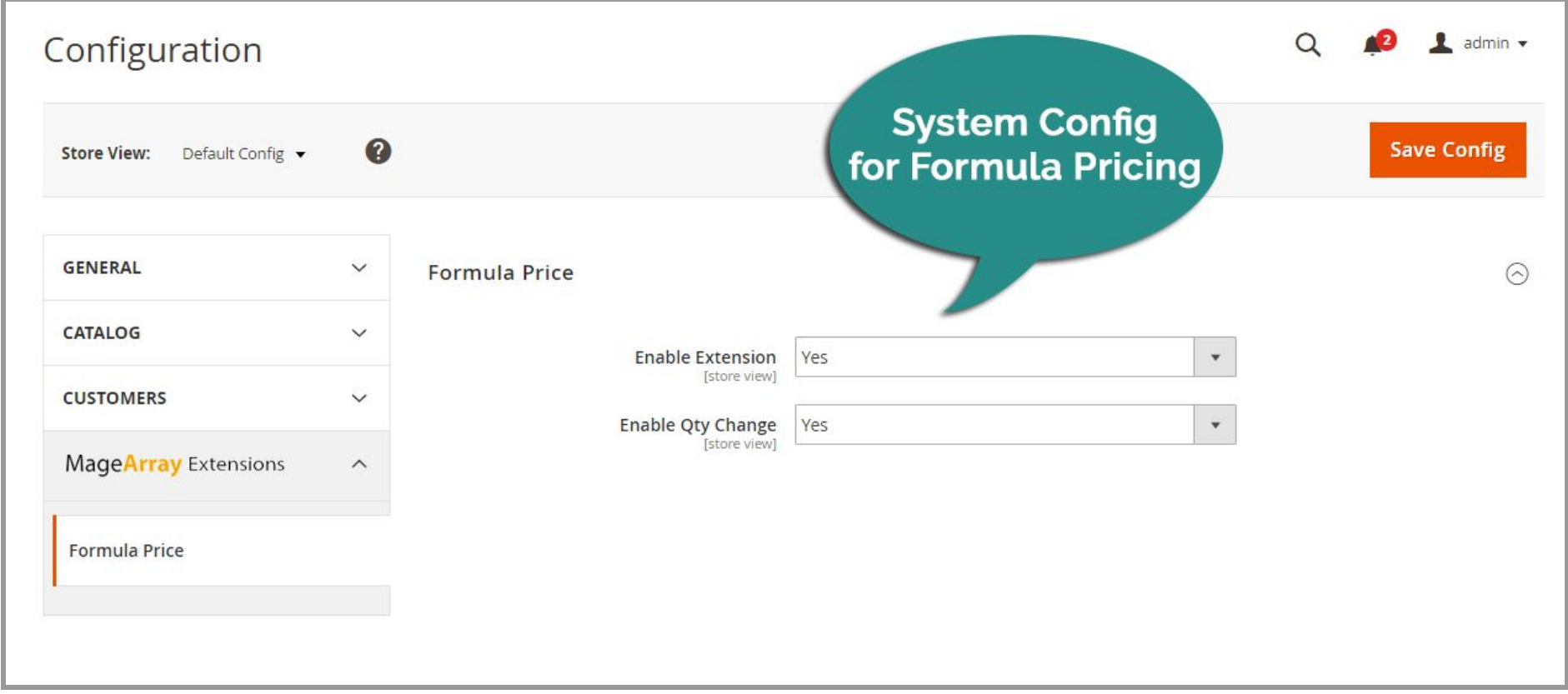

<span id="page-3-3"></span>Formula Price

- **Enable Extension -** You can enable/disable extension.
- **Enable Qty Change -** Customer/Guest can see final price (Multiply with total qty) of product on product page. **Note: this feature works only when you add formula in product.**

## **Formula Based Custom Pricing V-1.0.7**

#### <span id="page-4-0"></span>Custom Option in Product Page

Here, you have to add custom option in particular product where you want to use in formula.

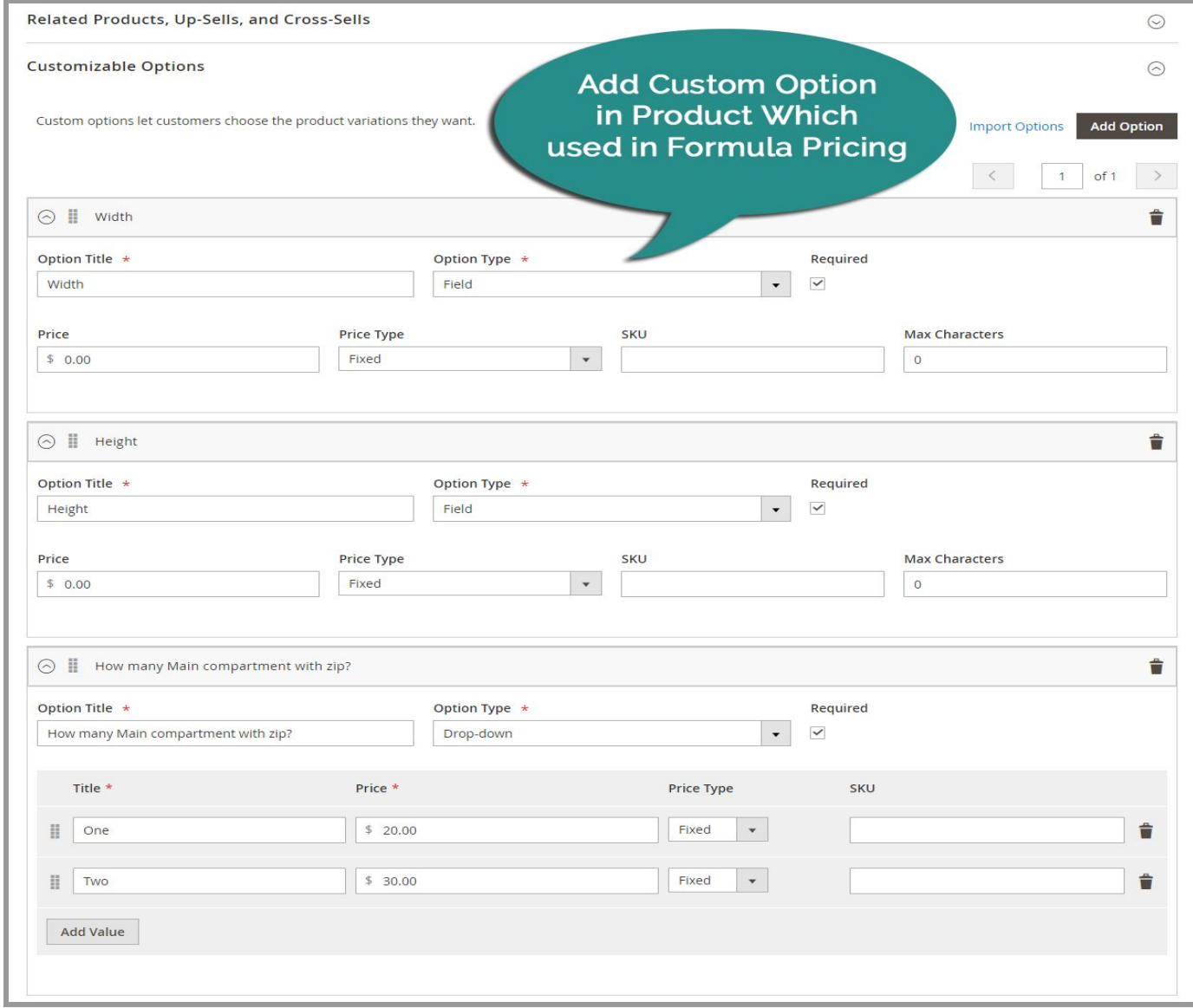

# **Formula Based Custom Pricing V-1.0.7**

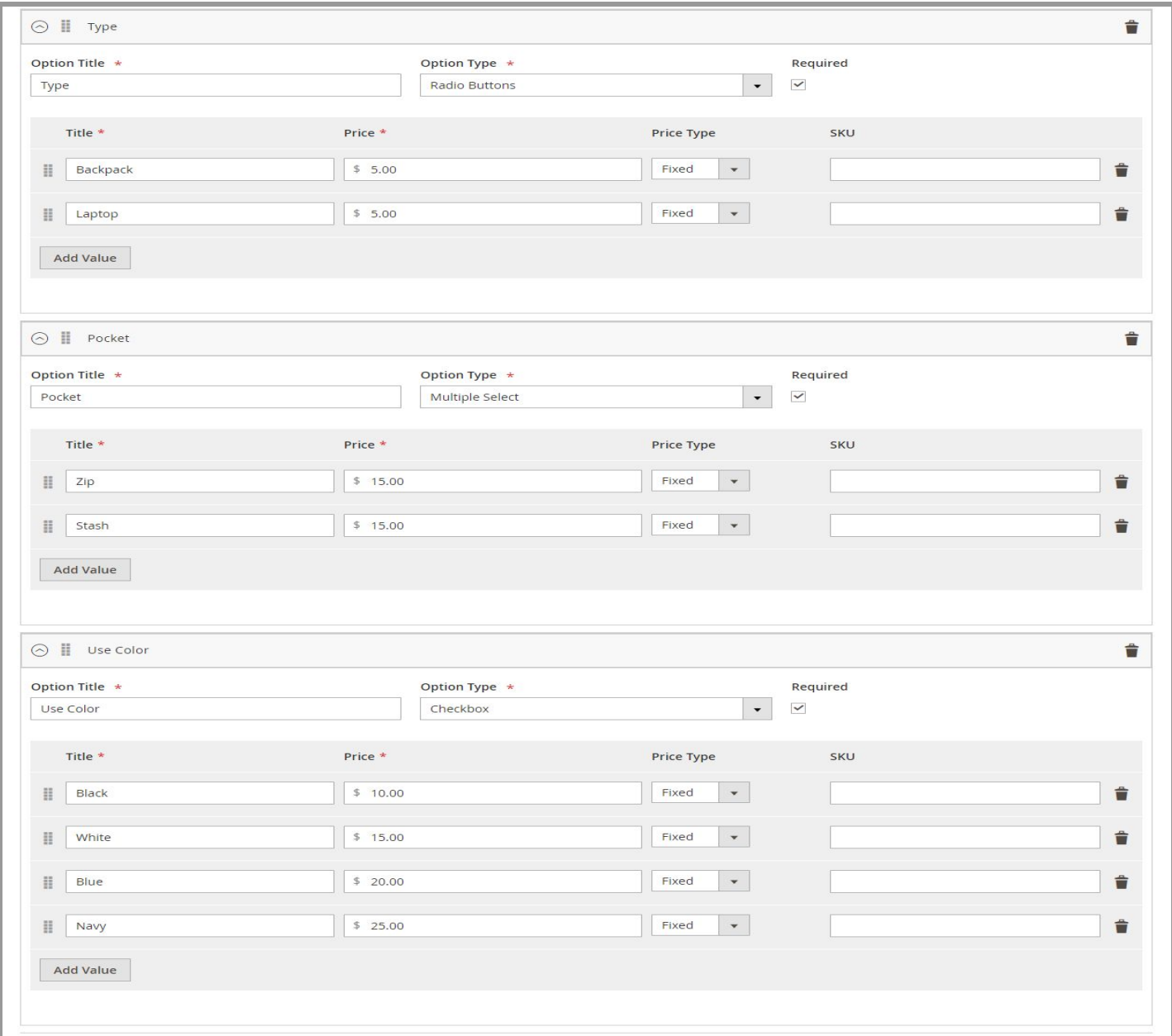

## MageArray  **Formula Based Custom Pricing V-1.0.7**

#### <span id="page-6-0"></span>Formula Price Tab in Product page

Here, If you want to add formula in particular product then in admin go to product edit page and add it in formula tab. **Note: Price will be change on qty or custom option change and works with simple products only.**

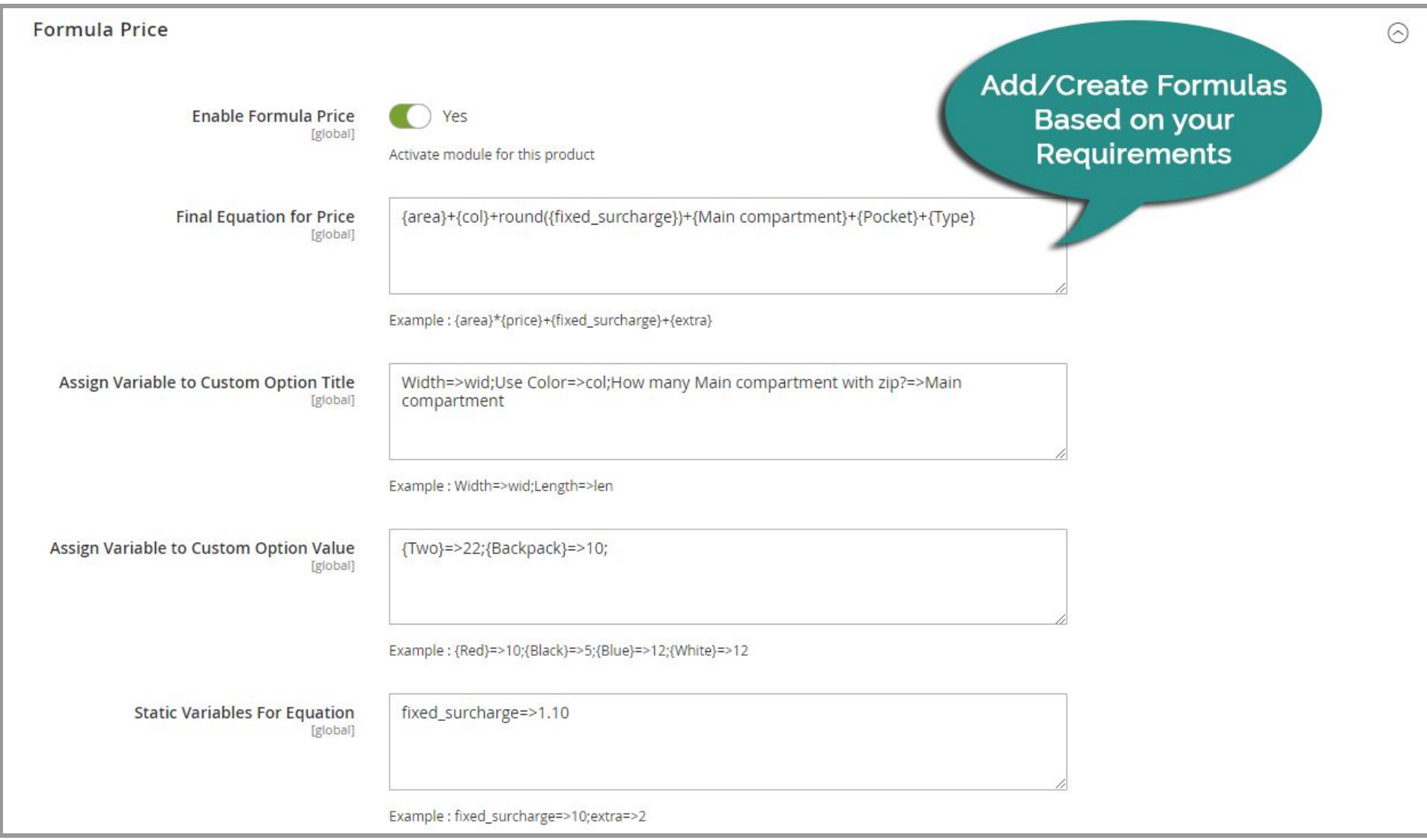

## **Formula Based Custom Pricing V-1.0.7**

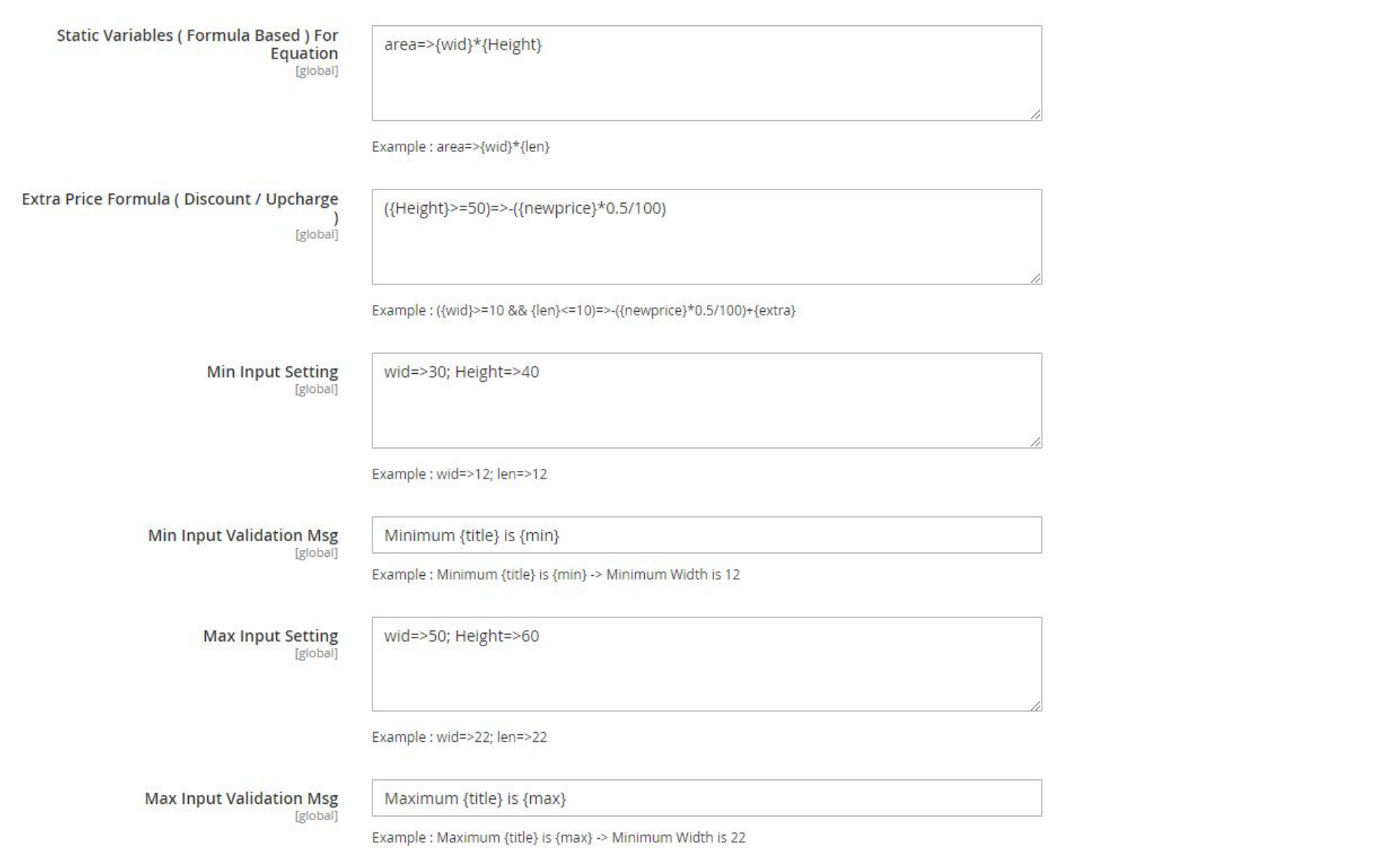

- **Enable Formula Price -** You can Enable/Disable module for specific product.
- **Final Equation for Price -** It will used to add your custom mathematical equation. You can set product wise different

## MageArray  **Formula Based Custom Pricing V-1.0.7**

equation. You can use the text product attributes code in an equation which value is numeric. You can also use custom option title directly in equation if it does

not contain any special character.

e.g.:  $\{area\} + \{col\} + round({first order}) + {Main compartment} + {Pocket} + {Type}$ 

Here {area} => Come from Static Variables (Formula Based) for Equation

{col} => Custom option variable which is defined in *Assign Variable to Custom Option Title*

 ${\text{first}}$  surcharge  $\}$  => Come from Static Variables for Equation

{Main compartment} => Come from in *Static Variables (Formula Based) for Equation* and value come from Custom option variable which is defined in *Assign Variable to Custom Option Title*

{Pocket} => Come from Custom option title

{Type} => Come from Custom option title

- **Assign Variable to Custom Option Title -** Assign variable name to custom option title and after assigned, you can use that variable into equation. If custom option title contain special character you have to define here first and then use into equation.
	- e.g.: Width=>wid;

Color=>col;

How many Main compartment with zip?=>Main compartment;

Here, you can see we used {col} and {Main compartment} in *Final Equation for price.*

{wid} in *Static Variables (Formula Based) for Equation* .

● **Static Variables for Equation -** You can add some additional static variable. It can be directly used in equation.

e.g.: fixed surcharge=>1.1;

Here, you can see we used {fixed\_surcharge} in *Final Equation for price*.

● **Static Variables (Formula Based) for Equation -** You can write equation and store in custom variable and that variable you can use in Final Equation.

e.g.:  $area = \{wid\}^*{Height\};$ 

Here, you can see we used {area} in *Final Equation for price*.

{Height} is custom option title.

● **Assign Variable to Custom Option Value -** It will be used to assign values to Custom Option(Dropdown, Radio, Checkbox, Multiple Select). If you assign Option label and price for particular option here it will get value from here and if not assign then it will get from custom option price.

e.g.: 
$$
{Two} ==>22;
$$
  
 ${Backpack} ==>10;$ 

### **Formula Based Custom Pricing V-1.0.7**

● **Extra Price Formula (Discount/Upcharge) -** This will be used to change price on condition based. Suppose, Some time we want to give some discount like if product width is greater than 10 then give fixed 10 discount.

e.g.: ({Height}>=50)=>-({newprice}\*0.5/100)

Here {Height}>=50 condition is true when you add Color Height greater than and equal to 50, {newprice} is final price of equation, In  $-(\{\text{newprice}\}^*0.5/100)$  Here we use - for discount and for Upcharge just write like this ({newprice}\*0.5/100)

● **Min Input Setting -** If you want to add minimum value validation to Text Field type Custom Option. Through this setting it is possible.

e.g.: Minimum Width is 30 and Minimum Length is 40

Syntax:

```
wid=>30;
```

```
Height=>40
```
Here, wid is variable of Custom option which is defined in *Assign Variable to Custom Option Title*. Height is Custom option Title.

Note: New validation separated by semicolon (;)

**Min Input Validation Msg -** You can customise your message for show validation.

e.g.: Minimum {title} is {min}

Here **{title}** and **{min}** value will be replaced by that **Field Title** and **Field Min input value** from **Min Input Settings**

● **Max Input Setting -** If you want to add maximum value validation to Text Field type Custom Option. Through this setting it is possible.

```
e.g.: Maximum Width is 50
```
Syntax:

wid= $>50$ ;

```
Height=>60
```
Here, wid is variable of Custom option which is defined in *Assign Variable to Custom Option Title*. Height is Custom option Title.

Note: New validation separated by semicolon (;)

- **Max Input Validation Msg -** You can customise your message for show validation.
	- e.g.: Maximum {title} is {max}

Here **{title}** and **{max}** value will be replaced by that **Field Title** and **Field Max input value** from **Max Input Settings**

#### <span id="page-10-0"></span>**Front-End**

<span id="page-10-1"></span>Product Page

Here, When you change values in custom option than price will change automatically based on product price formula and validation of text field will be apply when you click on Add to cart button.

**Note: Price will be change on qty or custom option change and works with simple products only.**

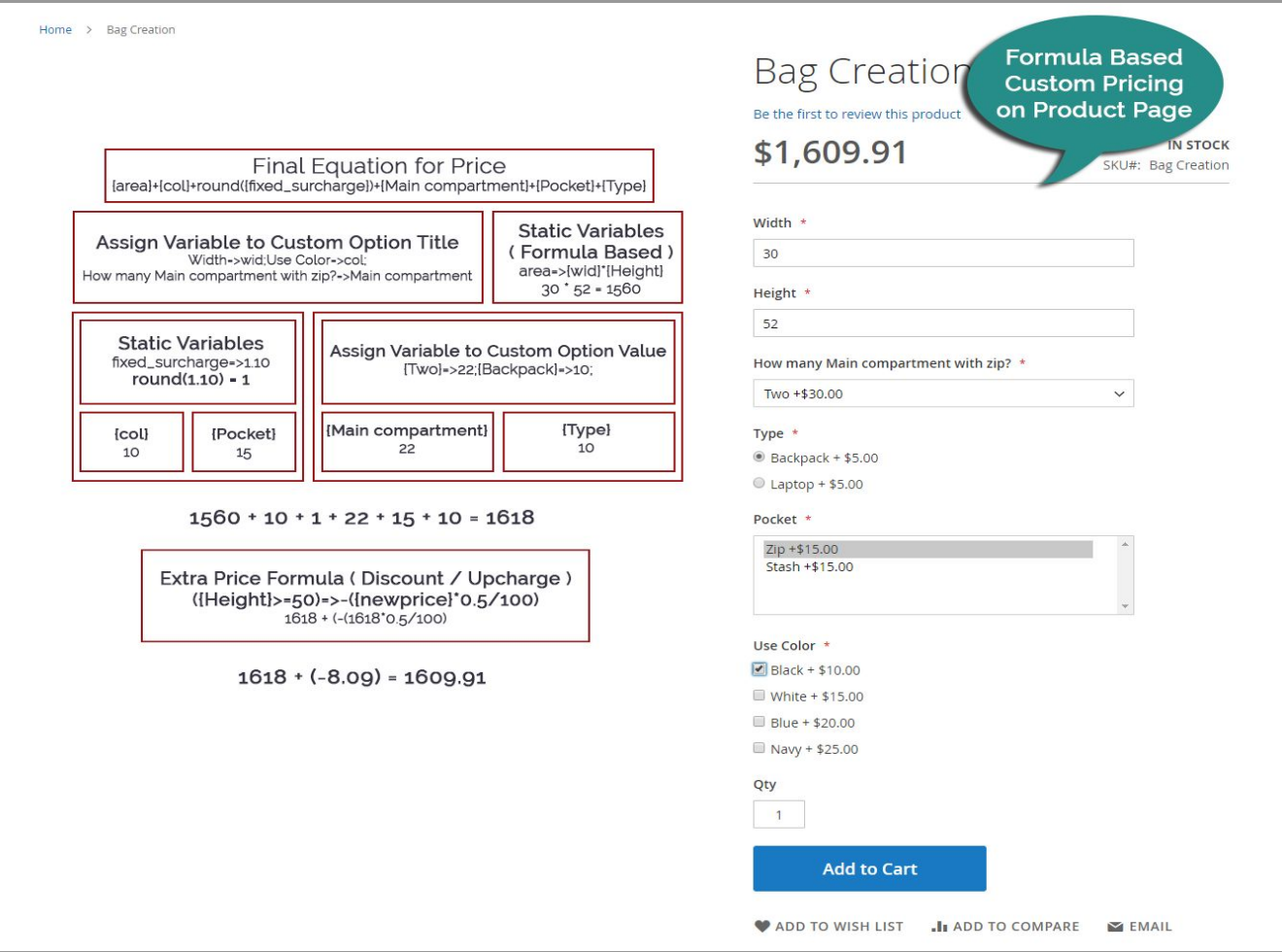

### **Formula Based Custom Pricing V-1.0.7**

#### <span id="page-11-0"></span>**API Request for get Final Price**

Here, You have to pass your custom option id and value in request to get price.

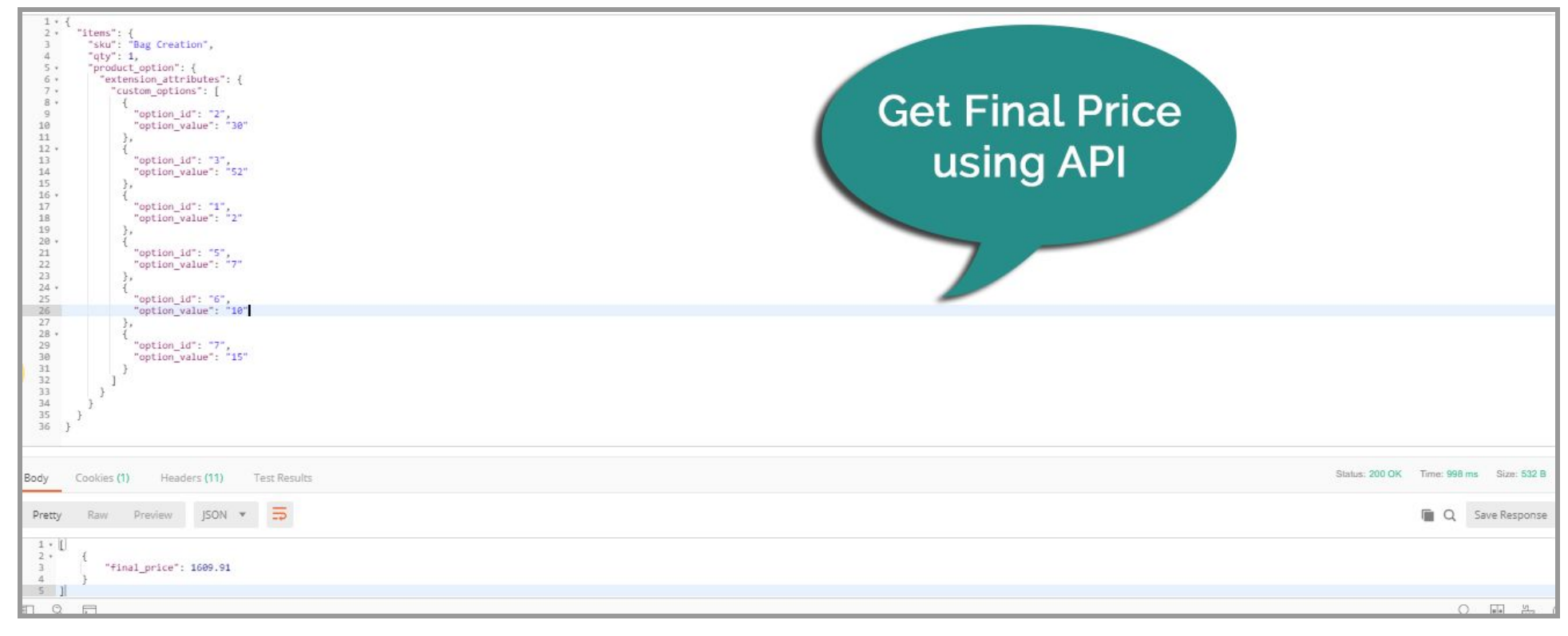

### **Formula Based Custom Pricing V-1.0.7**

#### <span id="page-12-0"></span>**Additional Information**

Here, If you want to use product attribute in Formula you have to create attribute if not exist. Follow this link to create new attribute - https://www.mageplaza.com/kb/how-to-create-product-attribute-magento-2.html

For e.g you create product attribute called Total Number and Attribute code is total\_number and second existing attribute is Price and attribute code is price so you can use it in formula like this

Formula - {total\_number}+{price}

Note: Product Attribute should be have numeric value and attribute input type is text.

### **Formula Based Custom Pricing V-1.0.7**

### **Support**

<span id="page-13-0"></span>We support all our customers through our website **<https://www.magearray.com/support>** or mail us on **support@magearray.com**.

If you have any questions on Extension or need support with its use please contact us **https://www.magearray.com/contact** - we're happy to help you.